# A0B17MTB – Matlab

Part #7

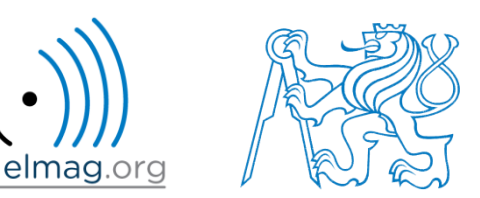

#### Miloslav Čapek

miloslav.capek@fel.cvut.cz

Filip Kozák, Viktor Adler, Pavel Valtr

Department of Electromagnetic Field B2-626, Prague

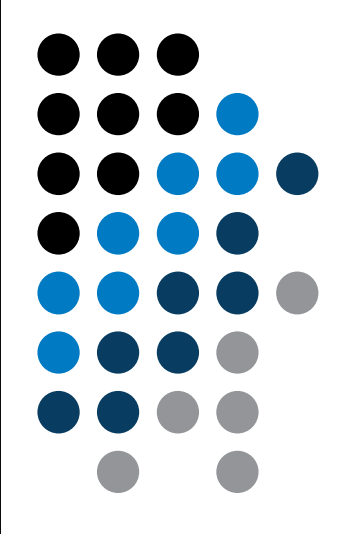

#### **Learning how to …**

**Functions #2**

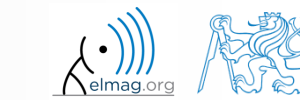

19.11.2015 9:32 A0B17MTB: **Part #7**

## **Workspace of a function**

• each function has its own workspace

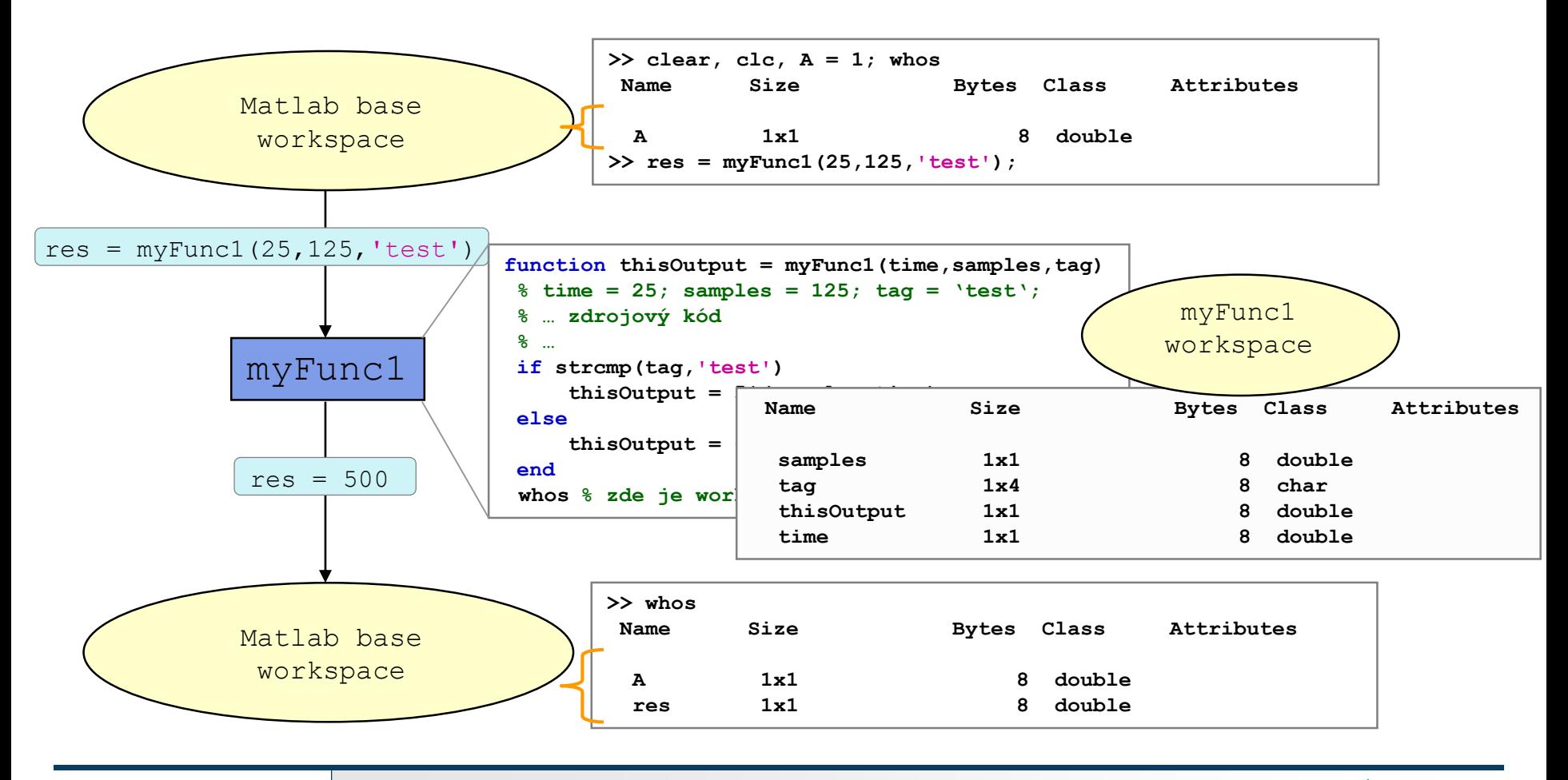

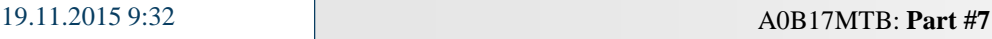

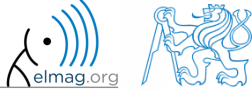

#### **Data space of a function #1**

19.11.2015 9:32 A0B17MTB: **Part #7**

- on a function being called, input variables are not copied into workspace of the function, just their values are made accessible for the function
	- if an input variable is modified by the function, however, it is copied to the function's work space
	- with respect to memory saving and calculation speed-up it is advantageous to take corresponding elements out of a large array first and modify them rather than to modify the array directly and therefore evoke its copying in the function's workspace
- if the same variable is used as an input and output parameter it is immediately copied to the function's workspace
	- (provided that the input is modified in the script, otherwise the input and output variable is a reference to the same data)

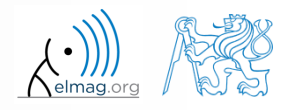

#### **Data space of a function #2**

- all principles of programming covered at earlier stages of the course (operator overloading, data type conversion, memory allocation, indexing, etc.) apply to Matlab functions
	- in the case of overloading a built-in function, builtin is still applicable
- in the case of recursive function calling, own work space is created for each calling
	- pay attention to excessive increase of work spaces (monitored by Matlab,  $< 500$ )
- sharing of variables by multiple work spaces
	- $\rightarrow$  global variables
	- by careful with how you use them (utilization of global variables is not recommended in general) and they are usually avoidable

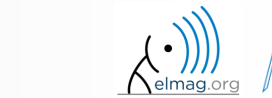

## **Function execution**

- when is function terminated?
	- Matlab interpreter reaches last line
	- interpreter comes across the keyword return
	- interpreter encounters an error (can be evoked by error as well)
	- on pressing CTRL+C

```
function res = myFcn2(matrixIn)if isempty(matrixIn)
    error('matrixInCannotBeEmpty');
end
normal = matrixIn - max(max(matrixIn));if matrixIn == 5res = 20;
    return;
end
```
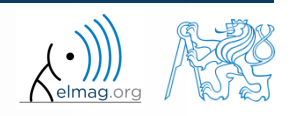

## **Number of input and output variables**

- number of input and output variables is specified by functions nargin a nargout
- these functions enable to design the function header in a way to enable variable number of input/output parameters

```
function [out1, out2] = myFcn3(in1, in2)if nargin == 1
    % do something
elseif nargin == 2
    % do something
else
    disp('Bad inputs!');
end
```
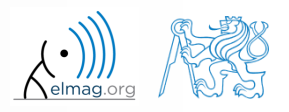

## **Number of input and output variables**

 $500 s$ 

- modify the function fibonacci.m to enable variable input/output parameters :
	- it is possible to call the function without input parameters
		- the series is generated in the way that the last element is less than 1000
	- it is possible to call the function with one input parameter in1
		- the series is generated in the way that the last element is less than in1
	- it is possible to call the function with two input parameters  $\text{in1}, \text{in2}$ 
		- the series is generated in the way that the last element is less than in1 and at the same time the first 2 elements of the series are given by vector in2
	- it is possible to call the function without output parameters or with one output parameter
		- the generated series is returned
	- it is possible to call the function with two output parameters
		- the generated series is returned together with an object of class Line, which is plotted in a graph

 $hndl = plot(f);$ 

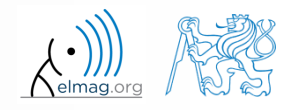

## **Number of input and output variables**

19.11.2015 9:32 A0B17MTB: **Part #7**

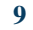

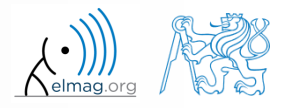

## **Syntactical types of functions**

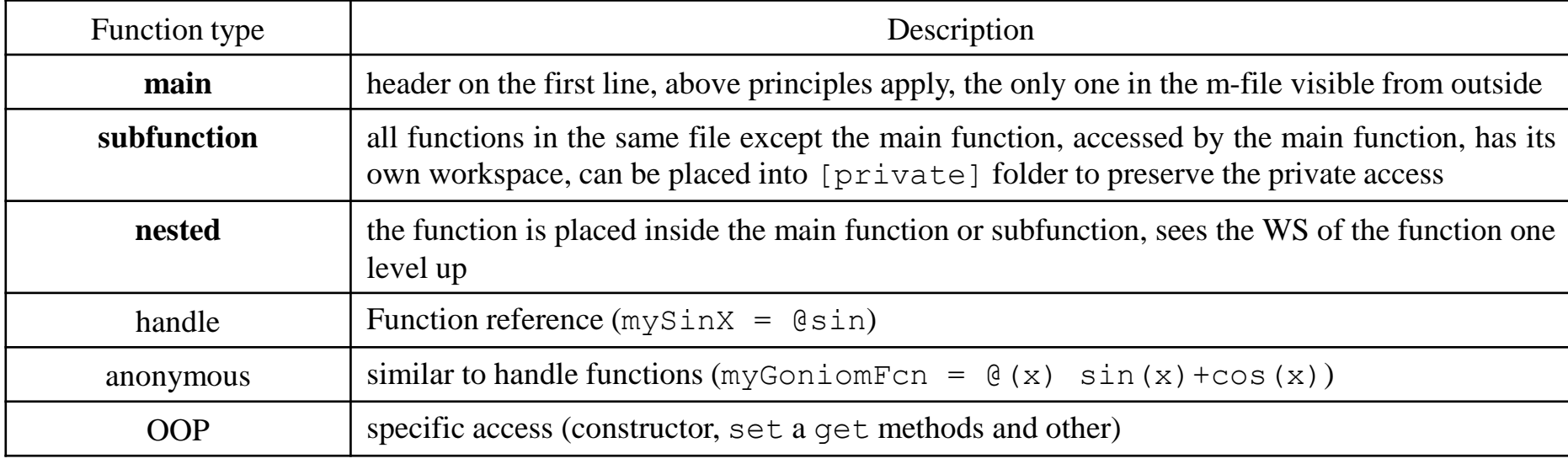

- any function in Matlab can launch a script which is then evaluated in the workspace of the function that launched it, not in the base workspace of Matlab (as usual)
- the order of subfunctions is not important (logical connection!)
- help of local functions is not accessible using help

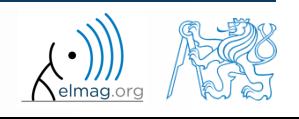

## **Subfunctions**

- subfunctions can be launched by main functions only
	- all these functions can (should) be terminated with keyword end
	- are used for repeated tasks inside the main function (helps to simplify the problem by decomposing it into simple parts)
	- subfunctions "see" each other and have their own workspaces
	- are often used to process graphical elements events (callbacks) when developing GUI

```
function x = model ITUR901(p, f)% main function body
\frac{8}{6} ...
\approxend
function y = calc parTheta(q)
% function body
end
```
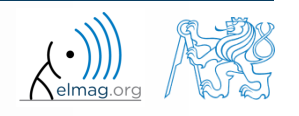

## **Nested functions**

- nested functions are placed inside other functions
	- it enables us to use workspace of the parent function and to efficiently work with (usually small) workspace of the nested function
	- functions can not be placed inside conditional/loop control statements (if-else-elseif / switch-case / for / while / try-catch)

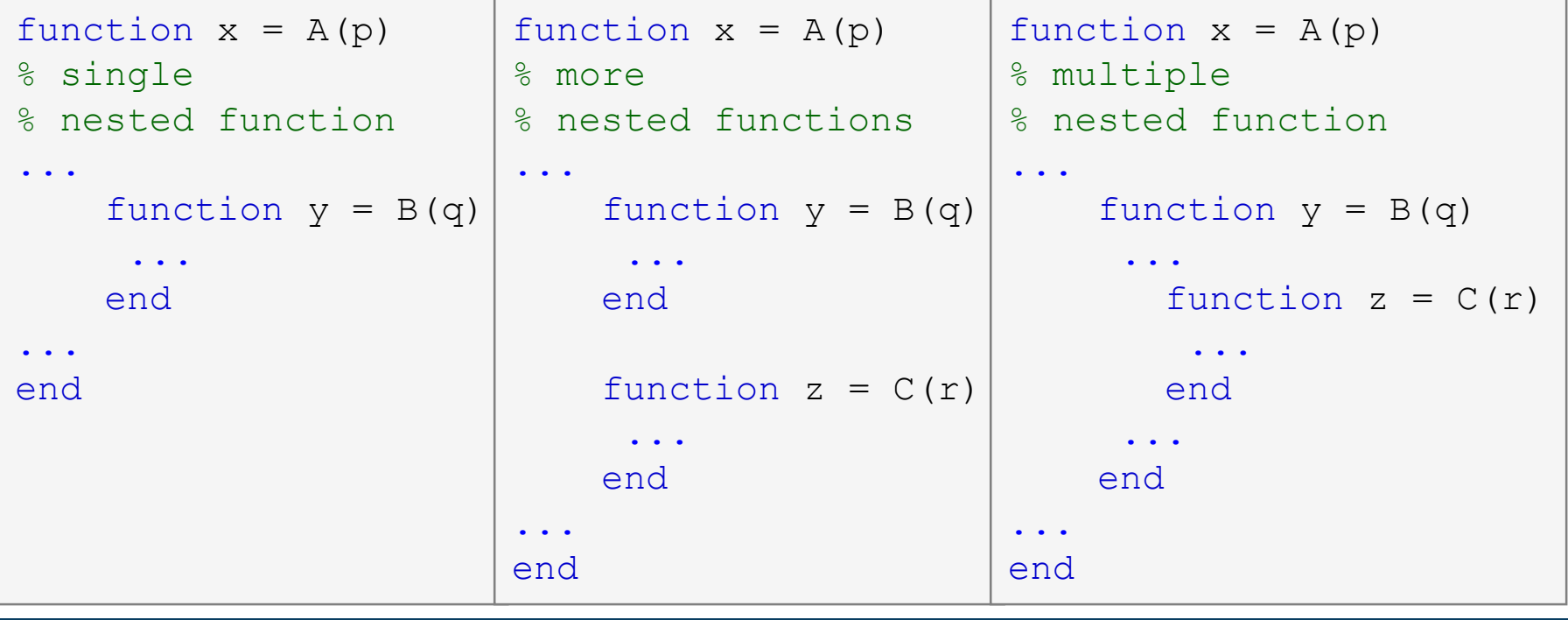

19.11.2015 9:32 A0B17MTB: **Part #7**

## **Nested functions: calling**

- apart from its workspace, nested functions can also access workspaces of all functions it is nested in
- nested function can be called from:
	- its parent function
	- nested function on the same level of nesting
	- function nested in it
- it is possible to create handle to a nested function
	- see later

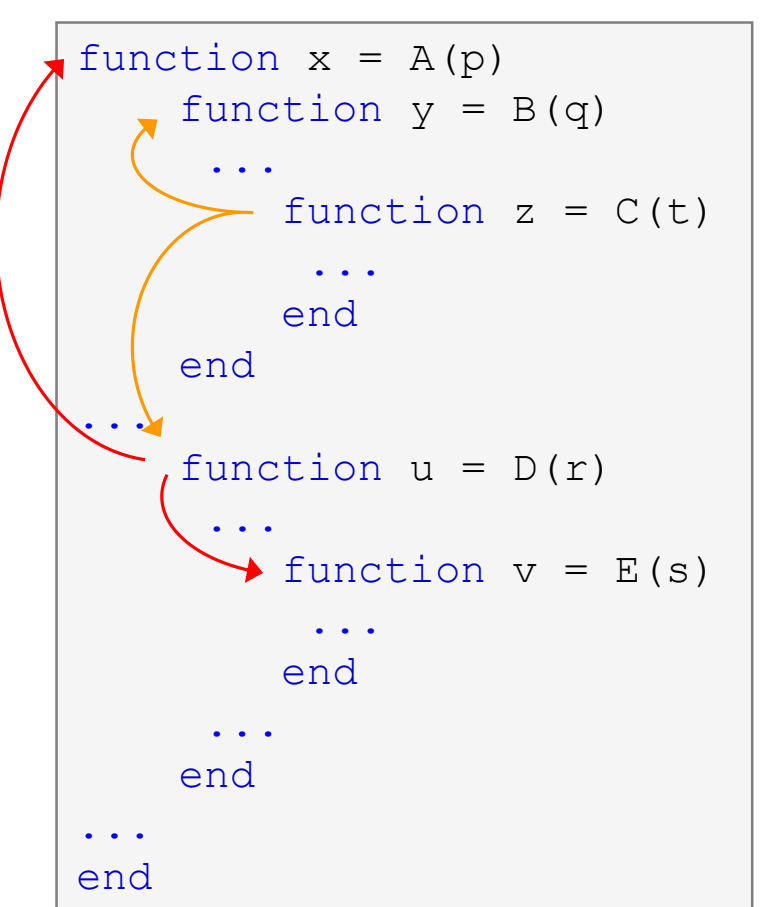

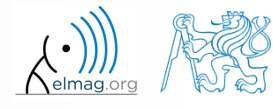

19.11.2015 9:32 A0B17MTB: **Part #7**

## **Private functions**

- they are basically the subfunctions, and they can be called by all functions plased in the root folder
- reside in subfolder [private] of the main function
- private functions can be accessed only by functions placed in the folder immediately above that private subfolder
	- [private] is often used with larger applications or in the case where limited visibility of files inside the folder is desired

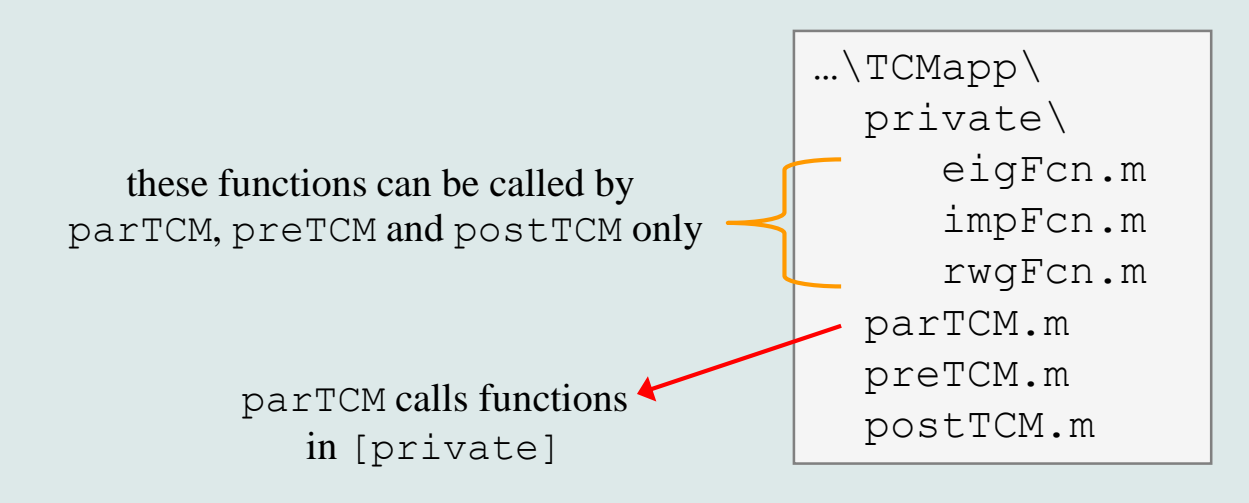

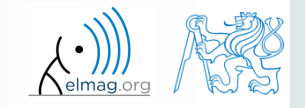

## **Handle functions**

- it is not a function as such
- handle = reference to a given function
	- properties of a handle reference enable to call a function that is otherwise not visible
	- reference to a handle (here fS) can be treated in a usual way
- typically, handle references are used as input parameters of functions

```
>> fS = @sin; % handle creation
\gg fS(pi/2)
ans =1
```
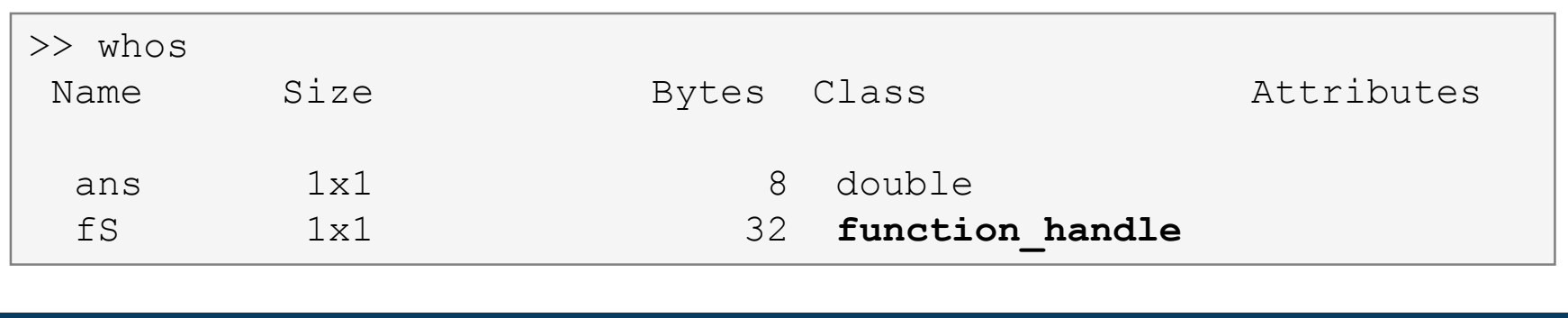

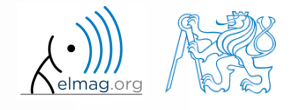

## **Anonymous functions**

- anonymous functions make it possible to create handle reference to a function that is not defined as a standalone file
	- the function has to be defined as one executable expression

 $\Rightarrow$  sqr =  $\theta(x)$  x.<sup>2</sup>; % create anonymous function (handle)  $\gg$  res = sqr(5);  $\frac{1}{2}$   $\frac{1}{2}$   $\$ 

anonymous function can have more input parameters

 $\geq$  A = 4; B = 3; % parameters A, B have to be defined >> sumAxBy =  $\theta$ (x, y) (A\*x + B\*y); % function definition  $\Rightarrow$  res2 = sumAxBy(5,7);  $\frac{1}{2}$   $\frac{1}{2}$   $\frac{1$  $% res2 = 4*5+3*7 = 20+21 = 41$ 

- anonymous function stores variables required as well as prescription
- >> doc Anonymous Functions

 $\Rightarrow$  Fcn = @(hndl, arg) (hndl(arg)) >> res = Fcn(@sin, pi)

```
>> A = 4;
>> multAx = \theta(x) A*x;
>> clear A
\Rightarrow res3 = multAx(2);
% res3 = 4*2 = 8
```
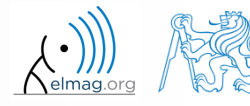

## **Functions – advanced techniques**

- in the case the number of input or output parameters is not known one can use varargin and varargout
	- **•** function header has to be modified
	- input / output variables have to be obtained from varargin / varargout

function [parOut1, parOut2] = funcA(**varargin**) %% variable number of input parameters

```
function varargout = funcB(parIn1, parIn2)
%% variable number of output parameters
```

```
function varargout = funcC(varargin)
%% variable number of input and output parameters
```

```
function [parOut1, varargout] = funcC(parIn1, varargin)
%% variable number of input and output parameters
```
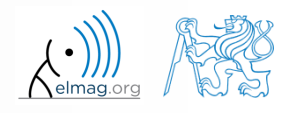

## **varargin function**

- typical usage: functions with many optional parameters / attributes
	- e.g. GUI (functions like stem, surf etc. include varargin)
- variable varargin is always of type cell, even when it contains just a single item
- function nargin in the body of a function returns the number of input parameters upon the function's call
- function nargin(fx) returns number of input parameters in function's header
	- when used in function's header, varargin returns negative value

```
function plot_data(varargin)
nargin
celldisp(varargin)
part = varargin\{1\};
par2 = varargin\{2\};
\begin{array}{ccc} \circ & \bullet & \bullet \end{array} . . .
```
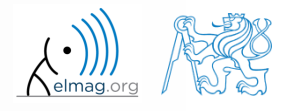

 $500 s$ 

create a new function with header in the form :

```
function plot data(data, varargin)
```
where variables in varargin are always in pairs (property and its value)

- verify first that the variable data contains numerical data ( $i s^*$  function)
- if it is the case, plot the data, if not, display an error message and terminate the function

 $hndl = plot(data)$ ;

 then, step by step (until varargin is empty) assign values to corresponding properties:

```
set(hndl, property, value);
```
for properties see  $\gg$  doc line or following page

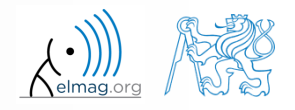

## **Variable number of input parameters**

- selected properties that can be used for function testing:
	- think about how to modify the function to detect incorrect properties (nonexisting / wrongly entered / with wrong value)?

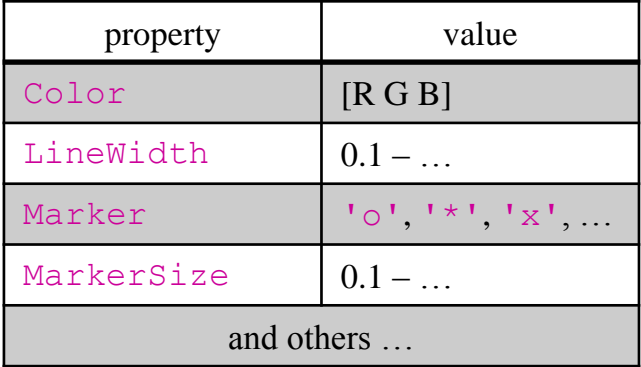

```
\gg plot data(magic(3),...
       'Color',[.4 .5 .6],'LineWidth',2);
>> % or
\gg plot data(sin(0:0.1:5*pi),...
        'Marker', '*', 'LineWidth', 3) ;
```
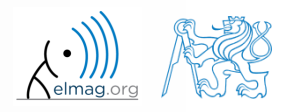

#### **varargout function**

- variable number of output variables
- principle analogical to varargin function
	- bear in mind that function's output variables are of type cell
- used sporadically

```
function [s, \text{varargout}] = \text{sizeout}(x)nout = max(nargout, 1) - 1;s = size(x);
for k = 1: nout
   varargout\{k\} = s(k);
end
```
 $\geq$  [s, rows, cols] = sizeout(rand(4, 5, 2))  $% s = [4 5 2]$ , rows = 4, cols = 5

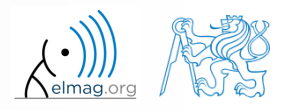

19.11.2015 9:32 A0B17MTB: **Part #7**

**21**

#### **Output parameter varargout**

 $180 s$ 

• modify the function fibonacciFcn.m so that it had only one output parameter varargout and its function was preserved

```
function varargout = fibonacciFcn2(in1, in2)
% documentation is here!!!
if nargin == 0limit = 1e3;f = [0, 1];elseif nargin == 1
   limit = in1;f = [0, 1];elseif nargin == 2
   limit = in1;f = in2;end
n = 1; \frac{1}{6} and \frac{1}{6} for series generation
while f(n+1) < limit
  f(n+2) = f(n) + f(n+1);n = n + 1;end
f(end) = [];
varargout\{1\} = f;
if nargout == 2varargout{2} = plot(f);
end
```
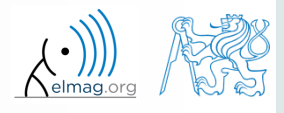

19.11.2015 9:32

A0B17MTB: **Part #7**

## **Expression evaluation in another WS**

- function  $evalin$  (,,evaluate in") can be used to evaluate an expression in a workspace that is different from the workspace where the expression exists
- apart from current workspace, other workspaces can be used as well
	- base: base workspace of Matlab
	- caller: workspace of parent function (from which the function was called)
- can not be used recursively

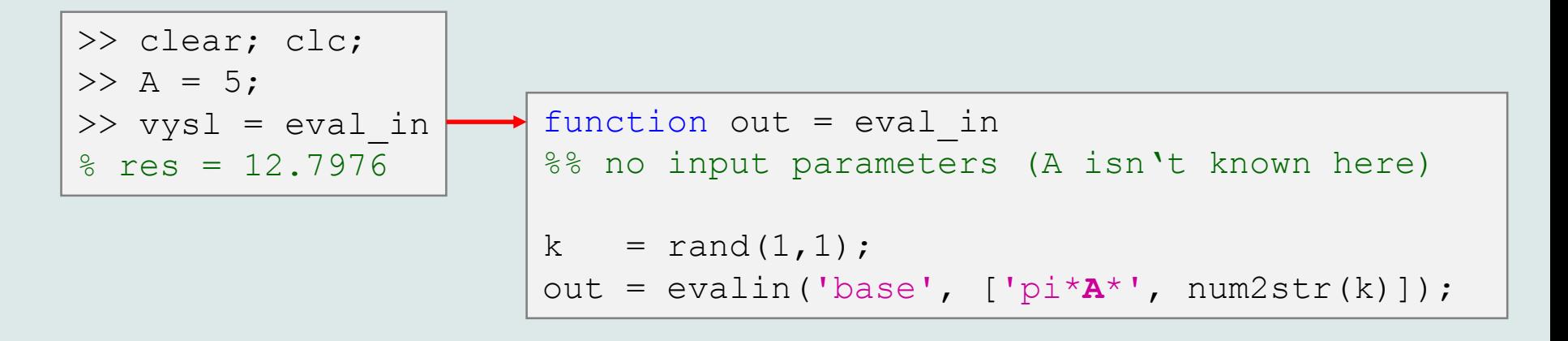

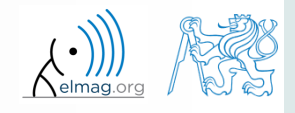

#### **Recursion**

- Matlab supports recursion (function can call itself)
	- the number of recursion is limited by 500 by default
	- the number of recursions can be changed, or get current setting:

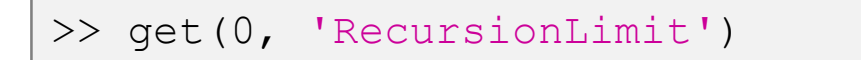

 recursion is part of some useful algorithms (e.g. Adaptive Simpsons Method of integration)

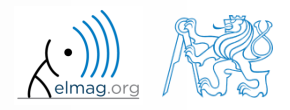

## **Number of recursion steps**

 $360 s$ 

- write a simple function that is able to call itself; input parameter is  $r \in k = 0$  which is increased by 1 with each recursive step
	- display the increase of the value of rek
	- at what number does the increase stop
	- think over in what situations the recursion is necessary…

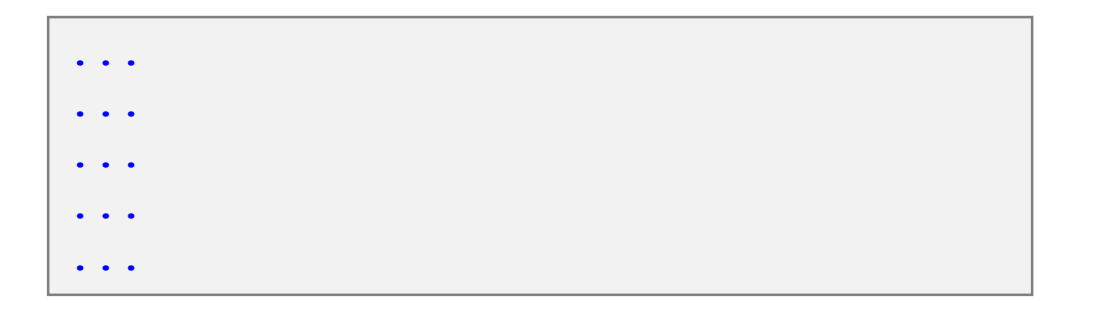

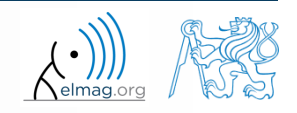

#### **Class inputParser #1**

- enables to easily test input parameters of a function
- it is especially useful to create functions with many input parameters with pairs 'parameter', value
	- very typical for graphical functions

```
\gg x = -20:0.1:20;
\Rightarrow fx = sin(x)./x;
>> plot(x, fx, 'LineWidth', 3, 'Color', [0.3 0.3 1], 'Marker', 'd',...
 'MarkerSize', 10, 'LineStyle', ':')
```
- method addParameter enables to insert optional parameter
	- initial value of the parameter has to be set
	- the function for validity testing is not required
- method addRequired defines name of mandatory parameter
	- on function call it always has to be entered at the right place

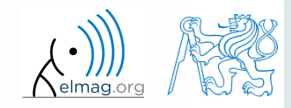

• following function plots a circle or a square of defined size, color and line width

```
function drawGeom(dimension, shape, varargin)
p = inputParser; % instance of inputParser
p.CaseSensitive = false; % parameters are not case sensitive
defaultColor = 'b'; defaultWidth = 1;
expectedShapes = {'circle', 'rectangle'};
validationShapeFcn = \theta(x) any (ismember (expectedShapes, x));
p.addRequired('dimension', @isnumeric); % required parameter
p.addRequired('shape', validationShapeFcn); % required parameter
p.addParameter('color', defaultColor, @ischar); % optional parameter
p.addParameter('linewidth', defaultWidth, @isnumeric) % optional parameter
p.parse(dimension, shape, varargin{:}); % parse input parameters
switch shape
   case 'circle'
      figure;
      rho = 0:0.01:2*pi;plot(dimension*cos(rho), dimension*sin(rho), ...
         p.Results.color, 'LineWidth', p.Results.linewidth);
      axis equal;
   case 'rectangle'
      figure;
      plot([0 dimension dimension 0 0], ...
         [0 0 dimension dimension 0], p.Results.color, ...
         'LineWidth', p.Results.linewidth)
      axis equal;
end
```
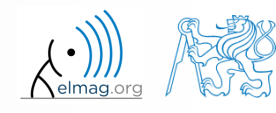

19.11.2015 9:32

#### **Function validateattributes**

- checks correctness of inserted parameter with respect to various criteria
	- it is often used in relation with class inputParser
	- check whether matrix is of size 2x3, is of class double and contains positive integers only:

```
A = [1 \ 2 \ 3; 4 \ 5 \ 6];validateattributes(A, {'double'}, {'size',[2 3]})
validateattributes(A, {'double'}, {'integer'})
validateattributes(A, {'double'}, {'positive'})
```
 it is possible to use notation where all tested classes and attributes are in one cell :

```
B = eye(3)*2;validateattributes(B, {'double', 'single', 'int64'},...
   {'size',[3 3], 'diag'
, 
'even'})
```
for complete list of options >> doc validateattributes

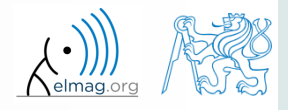

## **Original names of input variables**

- function inputname makes it possible to determine names of input parameters ahead of function call
	- consider following function call :

>> y = myFunc1(**xdot**, **time**, **sqrt(25)**);

and then inside the function:

```
function output = myFunc1(par1, par2, par3)\frac{8}{6} ...
p1str = inputname(1); % p1str = 'xdot';
p2str = inputname(2); % p2str = 'time';
P3str = inputname(3); % \frac{1}{2} \frac{1}{2} \frac{1}{2} \frac{1}{2} \frac{1}{2} \frac{1}{2} \frac{1}{2} \frac{1}{2} \frac{1}{2} \frac{1}{2} \frac{1}{2} \frac{1}{2} \frac{1}{2} \frac{1}{2} \frac{1}{2} \frac{1}{2} \frac{1}{2} \frac{1}{2} \frac{1}{2} \frac{1\frac{8}{6} ...
```
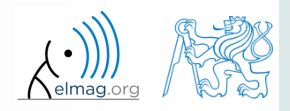

## **Function creation – advices**

- <u>viewpoint of efficiency</u> the more often a function is used, the better its implementation should be
	- code scaling
	- it is appropriate to verify input parameters
	- it is appropriate to allocate provisional output parameters
- debugging I will use OO principles and make everything modular  $10$  optimization of function time 9 I will just hack this in to see 8 whether it works and fix it later Code quality Does Java have a GOTO? principle of code fragmentation – in the ideal case each function should solve just CTRL+C CTRL+V one thing; each problem should be solved 2 just once WTF is tempFun5()? 1 0 9 8  $\overline{7}$ 6 5 Weeks to deadline xkcd.com/1132/ 19.11.2015 9:32 A0B17MTB: **Part #7 30** Department of Electromagnetic Field, CTU FEE, miloslav.capek@fel.cvut.cz

## **Selected advices for well arranged code**

- ideally just one degree of abstraction
- code duplicity prevention
- function and methods should
	- solve one problem only, but properly
	- be easily and immediately understandable
	- be as short as possible
	- have the least possible number of input variables  $(< 3)$
- further information:
	- Martin: Clear Code (Prentice Hall)
	- McConnell: Code Complete 2 (Microsoft Press)
	- Johnson: The Elements of Matlab Style (Cambridge Press)
	- Altman: Accelerating Matlab Performance (CRC)

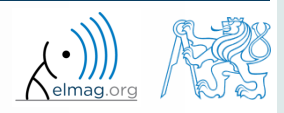

## **Useful tools for long functions**

- bookmarks
	- CTRL+F2 (add / remove bookmark)
	- F2 (next bookmark)
	- SHIFT+F2 (previous bookmark)
- $Go to...$ 
	- CTRL+G (go to line)
- long files can be split
	- same file can be opened e.g. twice

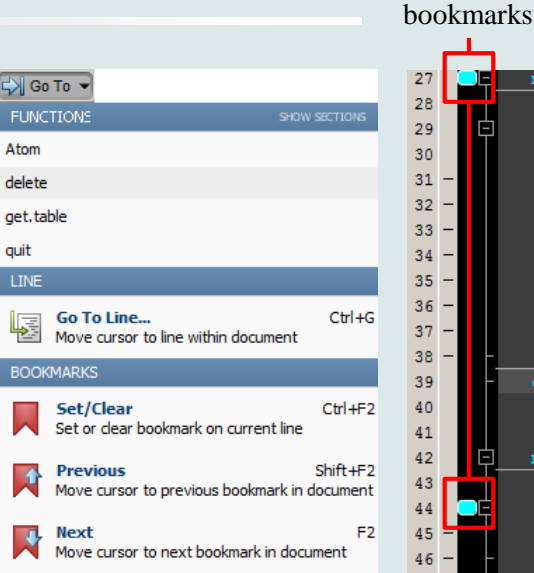

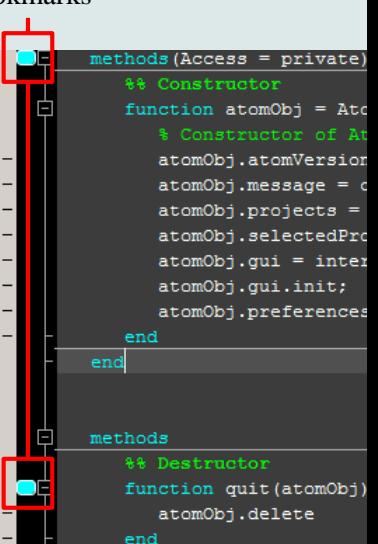

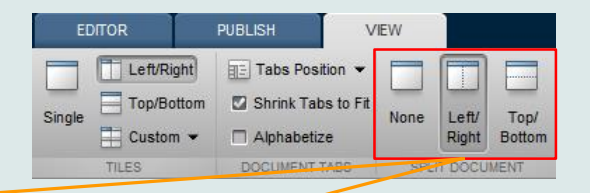

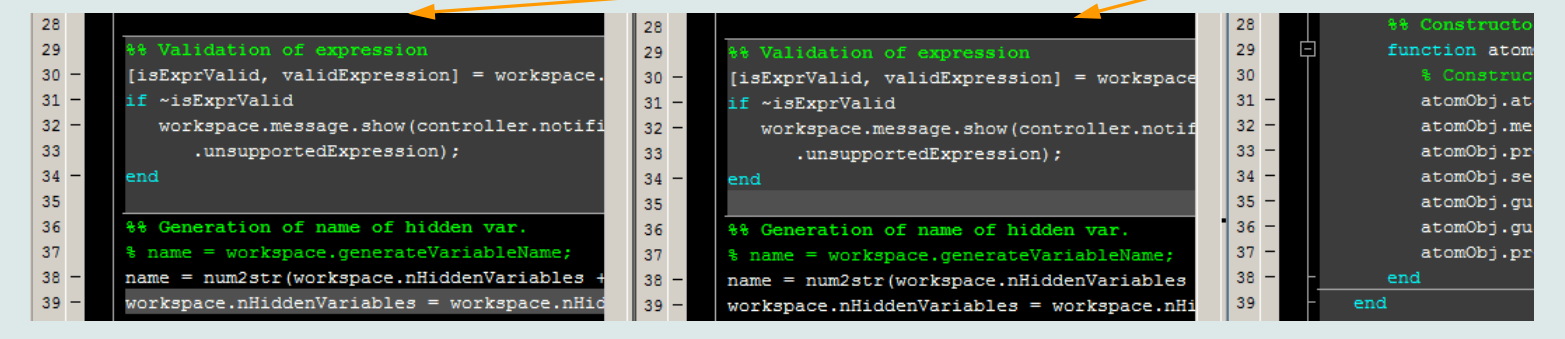

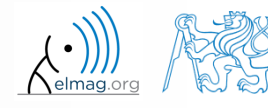

#### 19.11.2015 9:32 A0B17MTB: **Part #7**

#### **Discussed functions**

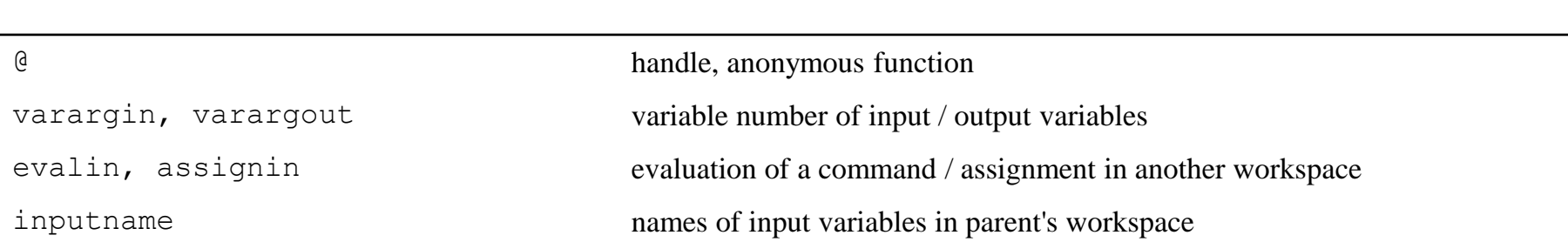

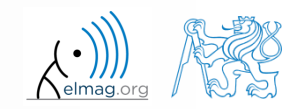

- find the unknown *x* in equation of type  $f(x) = 0$ 
	- use Newton's method
- Newton's method:

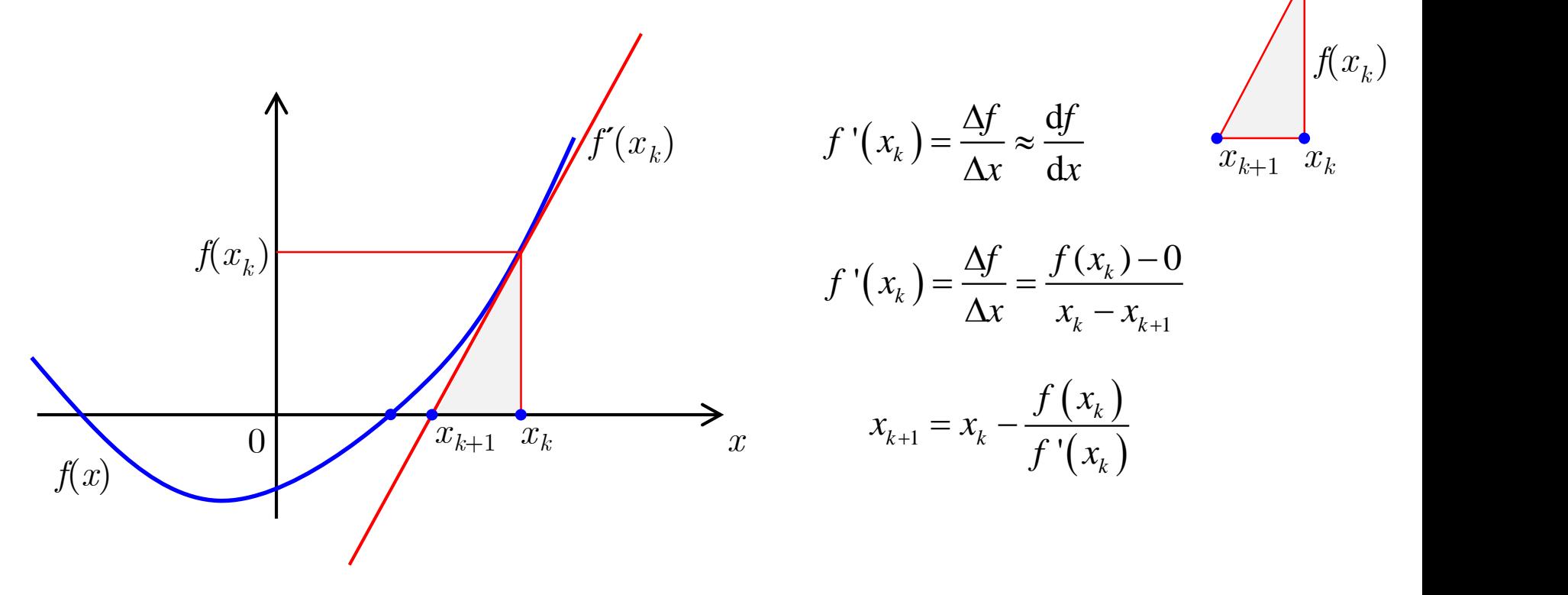

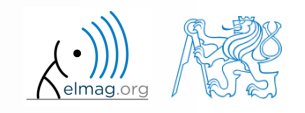

19.11.2015 9:32 A0B17MTB: **Part #7**

**34**

- find the unknown x in equation  $f(x) = 0$  using Newton's method  $f(x) = 0$  using Newton's metho
- typical implementation steps:
	- (1) mathematical model
		- seize the problem, its formal solution
	- (2) pseudocode
		- layout of consistent and efficient code
	- (3) Matlab code
		- transformation into Matlab's syntax
	- (4) testing
		- usually using a problem with known (analytical) solution
		- try other examples...

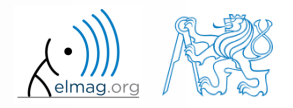

- find the unknown *x* in equation  $f(x) = 0$  using Newton's method
- pseudocode draft:
	- (1) until  $(x_k x_{k-1})/x_k \geq err$  and simultaneously  $k < 20$  do:

(2) 
$$
x_{k+1} = x_k - \frac{f(x_k)}{f'(x_k)}
$$

- (3) disp( $\begin{bmatrix} k & x_{k+1} & f(x_{k+1}) \end{bmatrix}$ (4)  $k = k + 1$
- pay attention to correct condition of the (while) cycle
- create a new function to evaluate  $f(x_k)$ ,  $f'(x_k)$
- use following numerical difference scheme to calculate  $f'(x_k)$ :

0 using Newton's method  
\ntaneously 
$$
k < 20
$$
 do:  
\n $(\text{while}) \text{ cycle}$   
\n $x_k$ ),  $f'(x_k)$   
\n $\text{The to calculate } f'(x_k):$   
\n $f'(x_k) \approx \Delta f = \frac{f(x_k + \Delta) - f(x_k - \Delta)}{2\Delta}$   
\n $\text{Slaw.capekéfel.cvut.cz}$ 

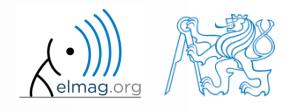

19.11.2015 9:32 A0B17MTB: **Part #7**

- $600 s$
- find the unknown *x* in equation  $f(x) = 0$  using Newton's method
	- implement the above method in Matlab to find the unknown *x* in  $x^3 + x 3 = 0$
	- the method comes in the form of a script calling following function :

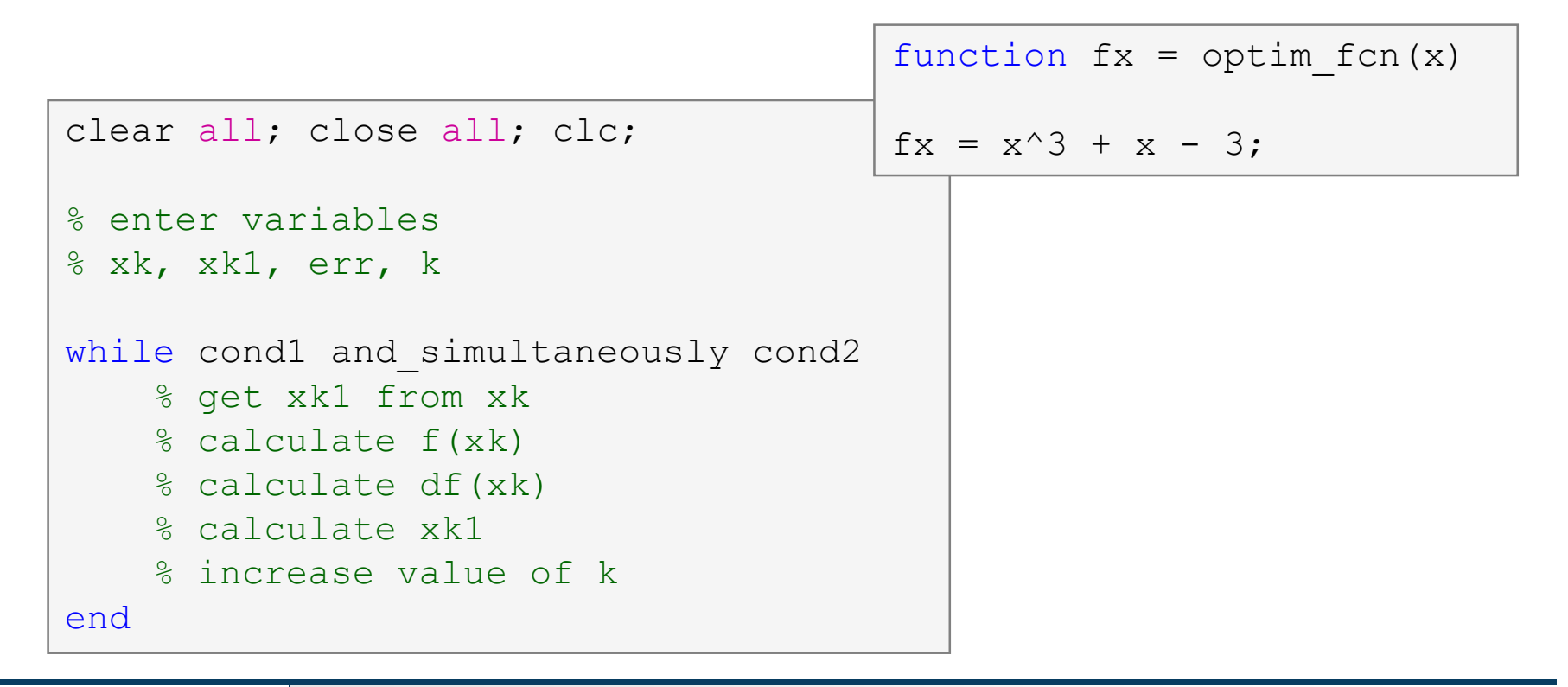

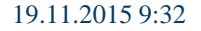

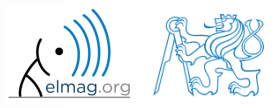

- what are the limitations of Newton's method
	- in relation with existence of multiple roots
- $\bullet$  is it possible to apply the method to complex values of  $\dot{x}$ ?

Department of Electromagnetic Field, CTU FEE, miloslav.capek@fel.cvut.cz

19.11.2015 9:32 A0B17MTB: **Part #7 38**

#### **Cvičení #6**

using integral function calculate integral of current  $Q = \int I(t) dt$ in the interval  $t \in \langle 0,1 \rangle$ s. The current has following time dependency, where  $f = 50$  Hz

*I t* = 10 cos  $2\pi ft$  + 5 cos  $4\pi ft$ 

solve the problem using handle function

using anonymous function

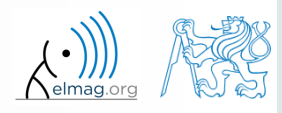

## **Thank you!**

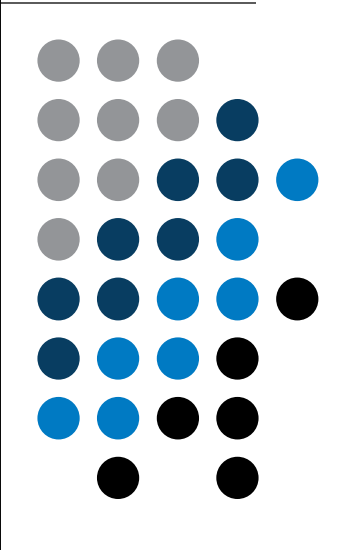

ver. 4.2 (28/09/2015) Miloslav Čapek, Pavel Valtr miloslav.capek@fel.cvut.cz

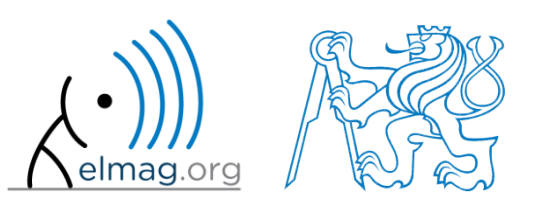

Apart from educational purposes at CTU, this document may be reproduced, stored or transmitted only with the prior permission of the authors. Document created as part of A0B17MTB course.